### **Security with SSH**

**SANOG VI IP Services Workshop** 

#### **Hervey Allen**

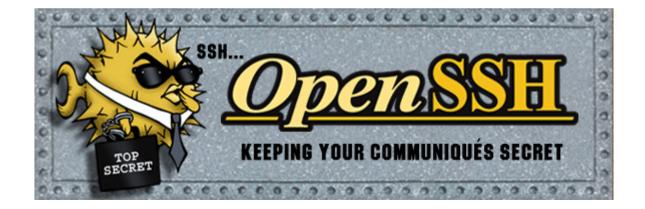

### Topics

- Where to get SSH (Secure SHell)
- How to enable and configure SSH
- Where to get SSH clients for Windows
- Authentication of the server to the client (host keys)
- Issues to do with changing of the host key
- Password authentication of the client to the server
- Cryptographic authentication of the client to the server (rsa/dsa keys)
- hostkey exchange, scp, and sftp labs

### **Cryptographic Methods and Apps**

Previously we had mentioned the following practical applications apply to the following methods:

- At the link layer PPI
- At the network layer
- At the transport layer
- At the application layer

**PPP encryption** 

**IPSEC** 

TLS (SSL)

SSH, PGP/GPG

#### **SSH Application Layer Security**

In this section we will go over SSH at the application layer to do both authentication and data encryption.

We are going to largely ignore SSH Version 1 issues with RSA 1 Keys as RSA1 and SSH version 1 and 1.5 are no longer secure.

### **Main Security Concerns**

SSH applies directly to dealing with these two areas of security:

- •Confidentiality
  - Keeping our data safe from prying eyes
- •Authentication and Authorization
  - Is this person who they claim to be?

#### Where to Get SSH

First see if SSH is installed on your system and what version. Easiest way is:

ssh -V

If you want or need an updated version of OpenSSH (current version is 4.1) you can go to the following places:

/usr/ports/security/openssh-portable/ http://www.openssh.org/ http://www.ssh.com/

We recommend using OpenSSH for FreeBSD. Default version installed in FreeBSD 5.4 is OpenSSH Portable version 3.8.1p1

### **Enable and Configure OpenSSH**

## On our machines this is already done, but if you did somehing like:

/usr/ports/security/openssh-portable/make install

- You should make sure that /etc/rc.conf is set: sshd\_enable="YES"
- Take a look at /etc/ssh/ssh\_config and /etc/sshd\_config. In sshd\_config you might be interested in:

PermitRootLogin yes/no (you generally want "no")

and in /etc/ssh/ssh\_config (this could cause problems):

Protocol 1,2 (you only want "2")

There are *many* options in ssh\_config and sshd\_config. You should read through these files to verify they meet your expecations.

#### Where to Get SSH Clients for Windows

There are several free, shareware, and commercial ssh clients for Windows:

See http://www.openssh.org/windows.html for a list.

- A few that support protocol version 2 include:
  - Putty: http://www.chiark.greenend.org.uk/~sgtatham/putty/
  - OpenSSH for Windows (using Cygwin): http://www.cygwin.com/ http://sshwindows.sourceforge.net/
  - Secure Shell from ssh.com (free for personal use):

http://www.ssh.com/products/ssh/download.cfm

And WRQ at http://www.wrq.com/products/reflection/ssh/ is a nice product if you are willing to pay.

### Some Useful SSH References

- If you want a great SSH RSA/DSA key overview Daniel Robbins ex-CEO of gentoo.org has written a 3-part series hosted on the IBM Developer Works pages.
- The three papers and URL's are:

OpenSSH Key Management, Part 1 http://www-106.ibm.com/developerworks/library/l-keyc.html OpenSSH Key Management, Part 2 http://www-106.ibm.com/developerworks/library/l-keyc2/ OpenSSH Key Management, Part 3 http://www-106.ibm.com/developerworks/library/l-keyc3/

#### **More SSH References**

#### For a comparison of SSH Version 1 and 2 see:

http://www.snailbook.com/faq/ssh-1-vs-2.auto.html

#### An excellent book on SSH is:

SSH, The Secure Shell The Definitive Guide, Second Edition. By Daniel J. Barrett, Richard Silverman, & Robert G. Byrnes May 2005 ISBN: 0-596-00895-3

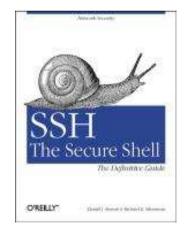

### **SSH Connection Methods**

Several things can happen when using SSH to connect from your machine (client) to another machine (server):

- Server's public host key is passed back to the client and verified against known\_hosts
- Password prompt is used if public key is accepted, or already on client, or
- RSA/DSA key exchange takes place and you must enter in your private key passphrase to authenticate (assuming you have one).

### **SSH Quick Tips**

You have a choice of authentication keys - RSA is the default (dsa is fine as well).

The files you care about are:

/etc/ssh/ssh\_config /etc/ssh/sshd\_config ~/.ssh/id\_dsa and id\_dsa.pub ~/.ssh/id\_rsa and id\_rsa.pub ~/.ssh/known\_hosts ~/.ssh/known\_hosts ~/.ssh/authorized\_keys And, note the rsa/dsa host-wide key files in /etc/ssh

Be *sure* that you do "man ssh" and "man sshd" and read the entire descriptions for both the ssh client and ssh server (sshd).

### **SSH** Authentication

Private key can be protected by a passphrase So you have to give it each time you log in Or use "ssh-agent" which holds a copy of your passphrase in RAM

No need to change passwords across dozens of machines

Disable passwords entirely! /etc/ssh/ssh\_config # PasswordAuthentication yes

Annoyingly, for historical reasons there are \*three\* different types of SSH keys SSH1 RSA, SSH2 DSA, SSH2 RSA

### Man in the Middle Attacks

- The first time you connect to a remote host, remember its public key Stored in ~/.ssh/known\_hosts
- The next time you connect, if the remote key is different, then maybe an attacker is intercepting the connection!
- Or maybe the remote host has just got a new key, e.g. after a reinstall. But it's up to you to resolve the problem
- You will be warned if the key changes.

### **Exchanging Host Keys**

#### **First time connecting with ssh:**

ssh username@pcl.ws.sanog.org.bt
The authenticity of host 'pcl.ws.sanog.org.bt (202.144.151.1)' can't be
established.
DSA key fingerprint is 91:ba:bf:e4:36:cd:e3:9e:8e:92:26:e4:57:c4:cb:da.
Are you sure you want to continue connecting (yes/no)? yes
Warning: Permanently added 'pcl.ws.sanog.org.bt, 202.144.151.1' (DSA) to
the list of known hosts.
username@pcl.ws.sanog.org.bt's password:

### At this point the client has in the file ~/.ssh/known\_hosts the contents of pc1.ws.sanog.org.bt's /etc/ssh/ssh\_host\_dsa\_key.pub.

#### **Next connection:**

[hallen@hallen-lt .ssh]\$ ssh usrname@pc1.ws.sanog.org.bt username@pc1.ws.sanog.org.bt's password:

#### Now trusted - Not necessarily a good thing...

### **Exchanging Host Keys Cont.**

#### **<u>Command</u>** Key Type Generated Public File</u>

ssh-keygen -t rsaRSA (SSH protocol 2)id\_rsa.pubssh-keygen -t dsaDSA (SSH protocol 2)id\_dsa.pub

- Default key size is 1024 bits
  Public files are text
- Private files are encrypted if you use a
- passphrase (still text)

Corresponding file on the host for host key exchange is "known\_hosts".

### **Exchanging Host Keys Cont.**

How does SSH decide what files to compare?

Look in /etc/ssh/sshd\_config. For OpenSSH version 3 the server defaults to protocol 2.

# By default OpenSSH version 2 client connects in this order:

RSA version 2 key DSA version 2 key Password based authentication (even if RSA version 1 key is present)

Pay attention to the "HostKeyAlgorithms" setting in /etc/ssh/ssh\_config to help determine this order - or use ssh command line switches to override these settings.

### **SSH - "Magic Phrase"**

Basic concept to understand how an SSH connection is made using RSA/DSA key combination:

- Client X contacts server Y via port 22.
- Y generates a random number and encrypts this using X's public key. X's public key must reside on Y. You can use scp to copy this over.
- Encrypted random number is sent back to X.
- X decrypts the random number using it's private key and sends it back to Y.
- If the decrypted number matches the original encrypted number, then a connection is made.
- The originally encrypted random number sent from Y to X is the "Magic Phrase"

#### We'll try drawing this as well...

### SSH - Lab

# We will now practice the following concepts:

- The use of known\_hosts files
- SSH connection with password authentication
- RSA version 2 protocol key generation
- Public key copying
- Connecting with private key passphrase using key-based authentication
- Using scp with RSA key authentication
- Some ssh "hacks" without passwords.

\*Technically you are still challenged (even if that is a bad pun in English).

#### **SSH - Lab Cont.** The use of known\_hosts files

Connect to the machine next to your machine using ssh: ssh admin@pcN.ws.sanog.org.bt

#### If this is your first connection to this machine you should see (example uses host1 connecting to host2):

pc1# ssh admin@pc2.ws.sanog.org.bt The authenticity of host 'pc2.ws.sanog.org.bt (202.144.151.2)' can't be established. RSA1 key fingerprint is 60:f7:04:8b:f7:61:c4:41:6e:9a:6f:53:7d:95:cb:29. Are you sure you want to continue connecting (yes/no)?

Go ahead and answer "yes" here, but we'll discuss the implications of this in class. Are there ways around this? Could this be a "man in the middle" attack? What file is created or updated? Why?

### **SSH - Lab Cont.**

#### ssh connection with password authentication

#### At the prompt below when you answered yes, you were asked to enter in the admin password for pc2.ws.sanog.org.bt:

hostl# ssh admin@pc2.ws.sanog.org.bt The authenticity of host 'pc2.ws.sanog.org.bt (202.144.151.2)' can't be established. RSA2 key fingerprint is 60:f7:04:8b:f7:61:c4:41:6e:9a:6f:53:7d:95:cb:29. Are you sure you want to continue connecting (yes/no)? yes

#### And, this is what you should have seen:

Warning: Permanently added 'pc2.ws.sanog.org.bt' (RSA2) to the list of known hosts. [/etc/ssh/ssh\_host\_key.pub]

admin@pc2.ws.sanog.org.bt's password:

Now you are "securely" connected as admin to pc2.ws.sanog.org.bt - We will discuss what happened during this connection.

#### **SSH - Lab Cont.** rsa1/rsa2/dsa Key Generation

#### We will now generate a single RSA SSH protocol 2 key of 2048 bits. To do this, issue the following command. If you are logged in on the other machine, logout first!

**Before continuing:** you may need to edit /etc/ssh/ssh\_config and make sure that the "Protocol" option is set either to "Protocol 2,1" or "Protocol 2"

ssh-keygen -t rsa -b 2048

You will be prompted for a file location for the key as well as for a passphrase to encrypt the key file. Be sure to enter a passphrase. Private key files without passphrases are a security hole, or maybe not... We'll discuss this as we complete this excercise. You can use a passphrase other than what was given in class for the *admin* account if you wish.

# **SSH - Lab Cont.**

#### **RSA 2 Key Generation**

#### Here is the output from the command "ssh-keygen -t rsa -b 2048":

pcl# ssh-keygen -t rsa -b 2048 Generating public/private rsa key pair. Enter file in which to save the key (/admin/.ssh/id\_rsa): [enter] Enter passphrase (empty for no passphrase): [pw] Enter same passphrase again: [pw] Your identification has been saved in / admin/.ssh/id\_rsa. Your public key has been saved in / admin/.ssh/id\_rsa.pub. The key fingerprint is: Of:f5:b3:bc:f7:5b:c8:ce:79:d0:b1:ab:2c:67:21:62 admin@pcl.ws.sanog.org.bt pc1#

### **SSH - Lab Cont. Public Key Copying**

Now that you have a public and private RSA(2) set of keys you can take advantage of them. We will copy the public key to the same host you connected to previously, save this to the files *known\_hosts*, and then reconnect to the host and see the difference:

### First you must copy the public key files to the host you used previously (pcn.ws.sanog.org.bt):

cd ~/.ssh
scp id\_rsa.pub admin@pcn.ws.sanog.org.bt:/tmp/.

You will be prompted for the password for the host *and* username you are connecting to. We continue with our example using pc1 connecting to pc2 as admin.

### **SSH - Lab Cont. Public Key Copying**

#### The output from the command on the previous page looks like:

pc1#

You now have the public key file sitting on the host that will need them to use RSA/DSA public/private key authentication with you. You next step is to place these keys in the appropriate files.

You need the RSA keys in *~/.ssh/authorized\_keys* 

You can try to figure this out, or go to the next slide for steps to do this:

### **SSH - Lab Cont. Public Key Copying**

#### To copy the public keys to the correct places do the following:

```
ssh admin@pcn.ws.sanog.org.bt
cat /tmp/id_rsa.pub >> ~/.ssh/authorized_keys
rm /tmp/id_rsa.pub
exit
```

If you are unsure of what these commands do they will they are explained in class. In addition, you can do this many different ways, and you could issue the commands differently as well. If you understand what these commands do and have a preferred method, then feel free to use it.

Go to the next slide to connect with your public/private keys!

#### **SSH - Lab Cont.** Public/Private Key Connection

#### To connect using your RSA protocol 2 key simply type:

ssh admin@pcn.ws.sanog.org.bt

#### And, here is the output you should see (pc1 to pc2 example):

host1# ssh admin@pc2.ws.sanog.org.bt Enter passphrase for RSA key 'admin@pc1.ws.sanog.org.bt':

This is actually pretty neat! You *did not* enter in the admin password for the admin account on pcn.ws.sanog.org.bt, but rather you used the passphrase that you chose for your private RSA protocol 2 key when you issued the command "ssh-keygen -t rsa -b 2048" - This was used to decode the encoded random number exchanged between the hosts (remember "Magic Phrase?").

Why was the RSA protocol 2 key used? We'll discuss this in class.

### **SSH - Lab Cont.**

#### **SCP Public/Private Key Connection**

First disconnect from the ssh session you previously made:

exit

Now, try copying a file from your machine to the other machine (pick a small file) using SCP (SeCure coPy):

scp filename admin@pcn.ws.sanog.org.bt:/tmp/.

What did you notice? You should have noticed that you no longer get a password challenge to this account on this node, but rather you need to provide your RSA protocol 2 private key passphrase.

This is expected. SCP and SSH are from the same package -OpenSSH and both use RSA and DSA keys in the same way.

#### **SSH - Lab Cont.** Another SSH tool - SFTP

In addition to scp, ssh has a secure ftp tool called sftp. Give it a try:

#### Let's use sftp to get your neighbor's /etc/motd file and place it in your /tmp directory.

sftp admin@pcN.ws.sanog.org.bt

#### Once you are connected:

| sftp> lcd /tmp | [change local directory to /tmp]  |
|----------------|-----------------------------------|
| sftp> cd /etc  | [change remote directory to /etc] |
| sftp> get motd | [download /etc/motd to /tmp/motd] |
| sftp> ?        | [view summary help]               |
| sftp> bye      | [terminate connection]            |
| ls /tmp/motd   | [prove you got the file]          |

### **SSH - Lab Cont.**

#### Now let's use the power of scp

- Multiple file and directory copy:
- Let's copy all the files and directories in /usr/ports/palm from your machine to your neighbor's machine using one command (1.4Mb):

scp -r /usr/ports/palm/\* admin@pcN.ws.sanog.org.bt/tmp/.

- "-r" for recursively copy
- "/tmp/." to place files in your neighbor's /tmp directory.

### **SSH - Lab Cont.**

#### Now let's use the power of scp some more! (Note: we may skip this exercise...)

- Copy a file from one remote machine to another.
- Let's move /etc/fstab on your left neighbor's machine to /tmp/fstab.copy on your right neighbor's machine using a single command.
  - scp admin@pcLEFT.ws.sanog.org.bt:/etc/fstab \
     admin@pcRIGHT.ws.sanog.org.bt/tmp/fstab.copy
- "\" for newline, not part of the command.
- If admin password is the same on both you only enter it once.
- Did you notice we renamed the file as well?

### **SSH Conclusion**

SSH, SCP, and SFTP are great tools for connecting between machines and copying data while helping to maintain a secure environment.

If you can, we recommend you remove telnet and FTP from your system. Or, at most, only allow anonymous FTP access.

You can use SSH to tunnel ports securely that would otherwise pass your information (username, password, and session data) in the clear.

Remember - Use the references for more detailed information. This includes "man ssh" and "man sshd" for much more information.

THIS PAGE INTENTIONALLY LEFT BLANK ++

### **Additional Topics**

- We have made available additional or advanced topics for those who are interested:
- No challenge connection
- ssh-agent and ssh-add
- ssh tunnels
  - Direct and indirect port forwarding
- Private key without passphrase
  - Remote command execution

### **SSH - Lab Cont.**

#### **Example of a No Challenge Connection**

We will now use ssh-agent and ssh-add to setup an environment on your machine where you can connect to your other machine, as admin, without having to enter a password or passphrase at the time of the connection.

You will, however, have to enter your RSA protocol 2 private key passphrase once during this session. We'll discuss sshadd and ssh-agent in class, but read "man ssh-agent" and "man ssh-add" for more details:

On the next slide you will setup your bash shell environment to contain your RSA protocol version 2 private key passphrase. This will allow you to connect, logout, reconnect, exit, connect again, and so on to admin at the host you have chosen issuing your private key passphrase only *once*:

#### **SSH - Lab Cont.** Example of a No Challenge Connection

#### Follow these steps to setup a "no challenge" connection:

```
ssh-agent /bin/bash
ssh-add
ssh admin@pcn.ws.sanog.org.bt
```

**What happened?** You should have been prompted for your RSA version 2 protocol private key passphrase (remember, that's what is in ~/.ssh/id\_rsa) when you typed ssh-add. Then, when you connected you did not need a passphrase. (If you have an RSA 1 key, you will be prompted for the passphrase for ~/.ssh/identity).

#### Now for the fun part. Logout, and log back in to the same session:

logout
ssh admin@pcn.ws.sanog.org.bt

#### Now what happened?

## **SSH - Lab Cont.**

#### **No Challenge Connection Notes**

- ssh-add and ssh-agent have some slightly different behavior than just using ssh.
- If you don't specify a passhprase for your private key files when you create them, then you can truly connect with no password challend of any type This is dangerous!
- Note that ssh-add defaults to ~/.ssh/id\_rsa first then id\_dsa.

## **SSH - Lab Cont.** Additional Notes

- You can use ssh-agent to "wrap" other programs that may need to use RSA/DSA authentication, but that cannot deal with multiple passphrase (or password) requests.
- These lab slides contain a complete session with notes of using ssh-agent and ssh-add.

## **SSH - Lab Cont.**

#### ssh-agent/ssh-add session\*

host5# where bash [Find where bash resides] /usr/local/bin/bash host5# ssh-agent /usr/local/bin/bash [Wrap bash in ssh-agent] bash-2.05a# ssh-add [Add rsa1 private key by default] Need passphrase for /admin/.ssh/identity Enter passphrase for admin@pc5.ws.sanog.org.bt: Identity added: /admin/.ssh/identity (admin@pc5.ws.sanoq.orq.bt) bash-2.05a# ssh-add ~/.ssh/id rsa [Add rsa v2 private key explicitly] Need passphrase for /admin/.ssh/id rsa Enter passphrase for /admin/.ssh/id rsa: Identity added: /admin/.ssh/id rsa (/admin/.ssh/id rsa) bash-2.05a# ssh admin@pc6.ws.sanog.org.bt [Login with no password challenge] Last login: Tue May 7 02:47:24 2002 from pc5.ws.sanoq.org.bt Copyright (c) 1980, 1983, 1986, 1988, 1990, 1991, 1993, 1994 The Regents of the University of California. All rights reserve FreeBSD 4.5-RELEASE (GENERIC) #0: Mon Jan 28 14:31:56 GMT 2002 \_\_\_\_\_

SANOG VI Workshop - Thimphu, Bhutan You have mail. host6#

\*Still relevant, but example is from May 2002 using SSH Version 3.1.

# SSH - Lab Cont.

#### ssh-agent/ssh-add session

| host6# exit<br>logout<br>Connection to pc6.ws.sanog.org.bt.                                                                                                    | [Exit the shell session]                                         |
|----------------------------------------------------------------------------------------------------|------------------------------------------------------------------|
| <pre>bash-2.05a# ssh admin@pc6.ws.sanog.org.bt<br/>Last login: Tue May 7 03:00:53 2002 from pc5.ws<br/>Copyright (c) 1980, 1983, 1986, 1988, 1990, 1991<br/>The Regents of the University of Califor</pre> | s.sanog.org.bt<br>, 1993, 1994                                   |
| FreeBSD 4.5-RELEASE (GENERIC) #0: Mon Jan 28 14:31:56 GMT 2002<br>SANOV VI Workshop - Thimphu, Bhutan                                                                                                    |                                                                  |
| You have mail.<br>host6# exit<br>logout<br>Connection to pc6.ws.sanog.org.bt closed.<br>bash-2.05a#                                                                                                    | [Exit the session again]                                         |
| bash-2.05a# ssh-add -1<br>2048 7d:68:9b:55:0f:ba:6c:75:23:ab:36:fb:4c:a3:6<br>bash-2.05a#                                                                                                    | [Show rsa/dsa key fingerprints]<br>6:ea /admin/.ssh/id_rsa (RSA) |

## **SSH - Lab Cont.** ssh-agent/ssh-add session end

```
bash-2.05a# ssh-add -d ~/.ssh/id_rsa [Remove a private key]
Identity removed: /admin/.ssh/id_dsa (/admin/.ssh/id_dsa.pub)
bash-2.05a# ssh-add -l [List remaining keys]
bash-2.05a#
bash-2.05a# exit
exit [Exit ssh-agent bash shell]
host5#
```

Don't forget to read up on this with "man ssh-agent," and "man ssh-add" for many more options and details about how to use these programs.

## **Tunneling with SSH**

The Topic You've Been Waiting For...

- You can use SSH to tunnel insecure services in a secure manner.
- SSH tunneling services includes authentication between known\_hosts, password challenge, and public/private key exchanges.
- You can even indirectly tunnel via an intermediary machine.

## **Tunneling with SSH Cont.**

#### The basic concept looks like this:

- Connect from one machine to another as username.
- Use ssh options to specify the port number on the remote machine that you wish to forward to the port on your local machine.
- Your ssh connection will *"tunnel"* data securely across ssh from the remote machine to your local machine.
- There are several options to be aware of.

## **Tunneling with SSH Cont. Tunneling by Example**

# Here is a sample tunnel command using SSH under FreeBSD:

ssh -C -f username@host.domain -L 1100:localhost:110 sleep 10000

#### What is happening here?

- The '-C' option specifies compress the data. Good if it works.

- '-f' means ssh goes to the background just before executing the specified command listed (in this case, "sleep 10000").

- '-L' forwards the port on the left, or client (1100) to the one on the right (110) or remote side.

## **Tunneling with SSH Cont. Tunneling by Example Cont.**

#### So, what does this command do?

ssh -C -f username@host.domain -L 1100:localhost:110 sleep 10000

- This "tunnels" your POP email from port 110 on the remote side through port 1100 on your local side.
- The process backgrounds for 10000 seconds (detaches and runs).
- This is done under the authority between yourself (client) and user@host.domain.

#### **Diagram\* of Tunneling** *both* **smtp and POP Services**

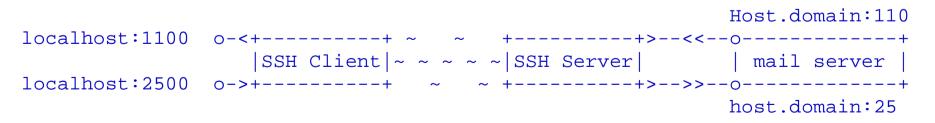

\*Thanks to http://www.ccs.neu.edu/groups/systems/howto/howto-sshtunnel.html

**Tunneling with SSH Cont. Tunneling by Example Cont.** 

# Why use something like ports "1100" and "2500"?

- Ports up to 1024 can only be reset by the admin user.
- If you are admin you can forward 110 to 110, 25 to 25, and so on.
- Other popular tunneling tricks include tunnels for XWindows, IMAP, etc.
- On the client side you must set programs to use "localhost" For example, for POP and smtp, your mail client must use "localhost" instead of host.domain (i.e. no more "mail.host.com").
- If you are not admin, and your ports are changed, then your mail client must be able to set the smtp and POP ports as well.
- We may show or discuss this using a local email client now.

**Tunneling with SSH Cont. One More Tunneling Example** 

#### You can use SSH to do "Indirect Port Forwarding"

- What to do if your organization's email sits behind a firewall?
- Connect via an intermediary box (gateway). Here's a real world example:

## **Tunneling with SSH Conclusion**

- Tunneling lets you securely access basic services such as POP and IMAP.
- You can securely tunnel ports using SSH.
- You can use /etc/services to verify you are not using a port that is already defined.
- Only admin can redfine ports below 1024.
- You can tunnel ports directly between two machines, and indirectly with a machine in the middle.

## Some ssh hacks

- Ok, let's break the rules. Imagine if you *did not* generate a passphrase for your private ssh keys?...
- These ideas are courtesy of *Linux Server Hacks* by Rob Flickenger and O'Reilly books.
- OK, so you don't generate a password when generating your passphrase (hit enter twice). What are the security implications of this?
- **Bottom line**: *Keep* your private key safe! :-)
- If you were to lose your private key you would need to remove all your public keys from all servers and accounts where they reside!

## Some ssh hacks cont.

If you have a private key without a passphrase then you can take advantage of this by writing a short script named "ssh-to" that looks like this:

#!/bin/sh
ssh `basename \$0` \$\*

Place this in /home/userid/bin and try something like:

ssh-to pcN.ws.sanog.org.bt
ssh-to pcN.ws.sanog.org.bt uptime

## Some ssh hacks cont.

- Note that ssh passes your username to the server if you don't specify one. So, what happened? You connected with no challenge at all.
- Even better, you can run remote commands on the server (remember the "\$\*" in our script?).

Now, to *really* speed things up do:

```
cd bin
ln -s ssh-to host1
ln -s ssh-to host2
ln -s ssh-to host3
```

## Some ssh hacks cont.

Now you just have to type something like:

host3 uptime

Assuming you have your public\_keys on this machine.

As a system administrator this clearly serves you well if you do this as admin and you have admin access on multiple boxes.

If you were to do this as *root*, then you need to make sure that "PermitRootLogin yes" is set in /etc/ssh/sshd\_config on each machine you wish to connect with.

## Now some ssh-agent hacks

- Using ssh and ssh-agent it's possible to connect to host1 as user1 and from host1 connect to host2 as user1 again *without* needing a password!
- ssh-agent will check with ssh-agent in your original shell if the "ForwardAgent yes" flag has been set in either ~/.ssh/config (if it exists), or in /etc/ssh/ssh\_config. This must be set on all machines where you wish to do this.

## ssh-agent hacks cont.

To continue first do:

eval `ssh-agent`

Then:

ssh-add

If you have passwords, then you'll have to enter them for each ssh private key you generated (if they are different). Otherwise your private keys will automatically be loaded in to memory.

## ssh-agent hacks cont.

If no passwords were set on any of your private keys, your public keys are on host2, host3, and host4, and you have admin access on each machine, then you can do this:

> adminssh host2 adminssh host3 adminssh host4

And you will not be asked for a password at any time. Very cool, and seems kind of scary...

## **One final ssh-agent hack**

- What happens in a GUI environment with sshagent and terminals? Each time you open a terminal you must run "ssh-agent" and "ssh-add" again.
- What if ssh-agent automatically spawns each time you open a terminal? This can be done with a short scripts that uses ~/.agent.env to point to the currently running ssh-agent.
- Do this by adding code to your ~/.profile file. If you have passphrases on your private keys you will need to enter them the first time you open a terminal window.

**One final ssh-agent hack cont.** Credit to Rob Flickenger, *Linux Server Hacks*, pp. 144, O'Reilly books:

> Code not yet included. Awaiting author approval. But, if you buy the book... :-)